## Programmiererfahrungen mit Android

### Arthur Thiessen & Senad Licina

Wissenschaftliches Rechnen Fachbereich Informaitk, Uni Hamburg

#### 24.03.2010

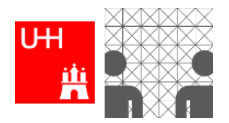

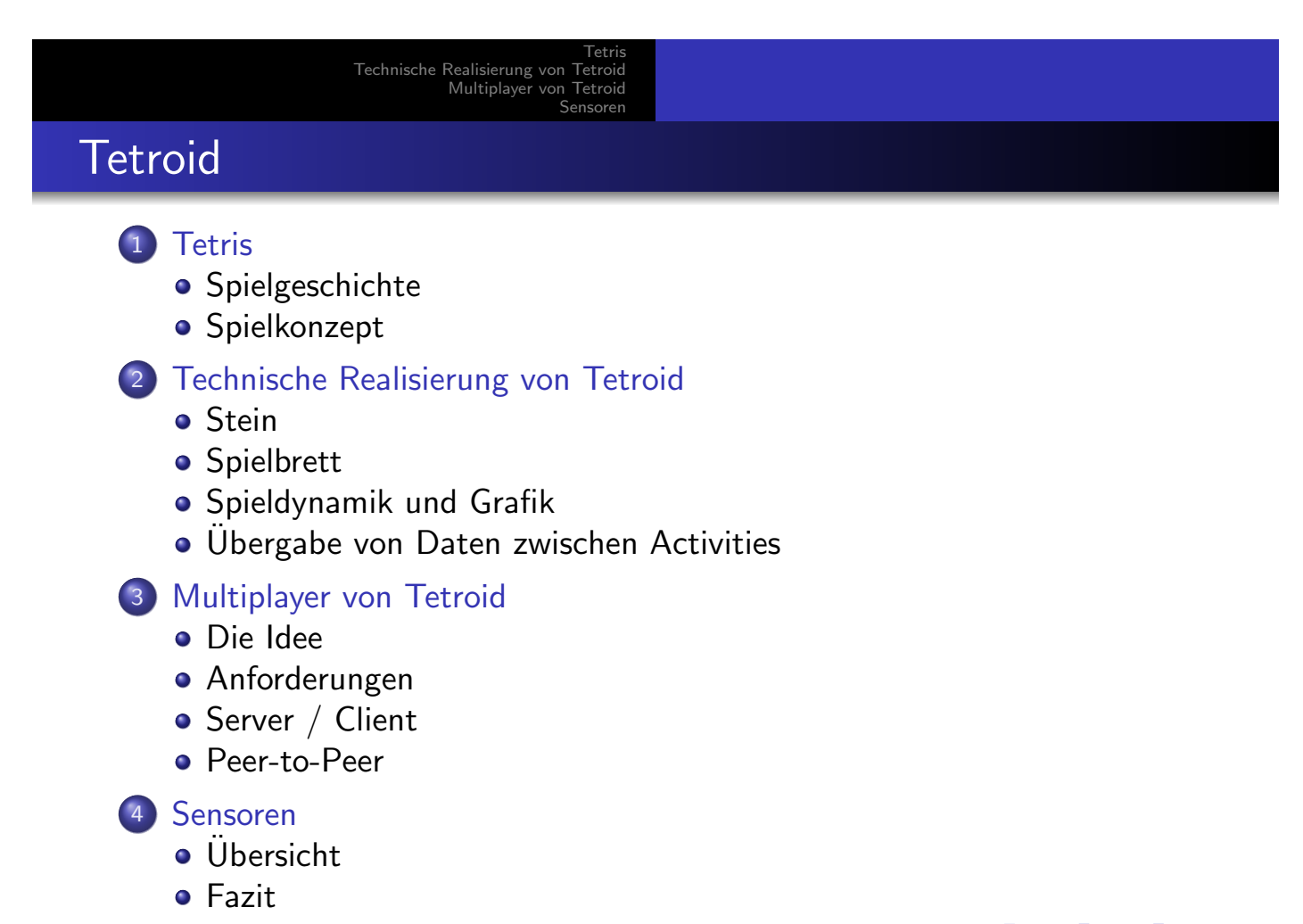

1 / 41

K ロ K K 메 X K 포 X K 포 X X B X X O Q Q Q

#### Tetris Technische Realisierung von Tetroid Multiplayer von Tetroid Sensoren

Spielgeschichte Spielkonzept

### **Spielgeschichte** Tales of a Lengendary Videogame

- Juni 1984 Alexei Leonidowitsch Paschitnow erfindet Tetris
- Pentomino dient als Vorlage
- **·** Lizenzproblematik
- Nintendo Gameboy

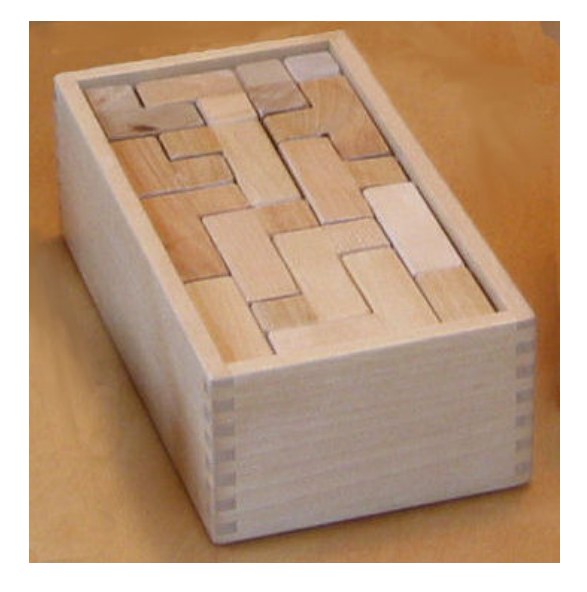

#### メロト メタト メミト メミトー 毛  $PQQ$ 3 / 41

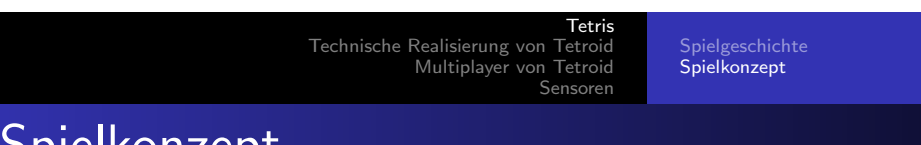

Spielkonzept Tetris for beginners

- $\bullet$  4 Blöcke = 1 Stein
- **Steine fallen von Oben**
- o volle Zeilen werden gelöscht
- **•** Punktesystem
- **·** Levelsystem
- **•** Game Over!

<span id="page-1-0"></span>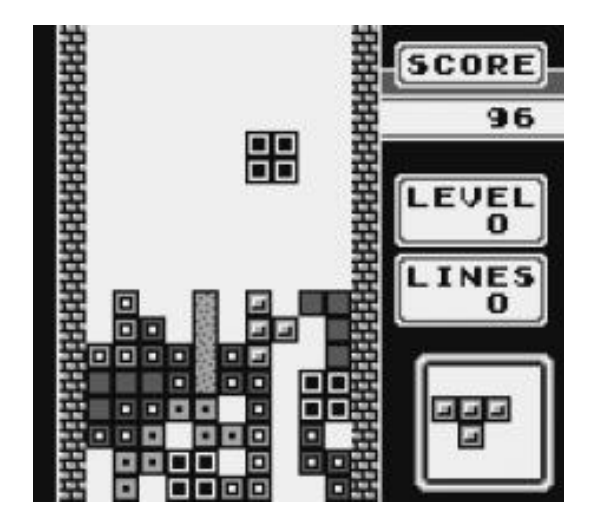

#### **Stein** Spielbrett<br>Spieldynamik und Grafik<br>Übergabe von Daten zwischen Activities

### **Steine**

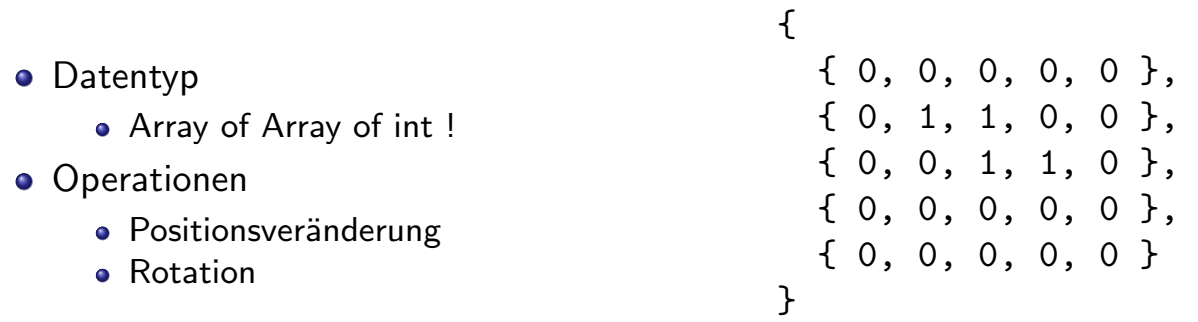

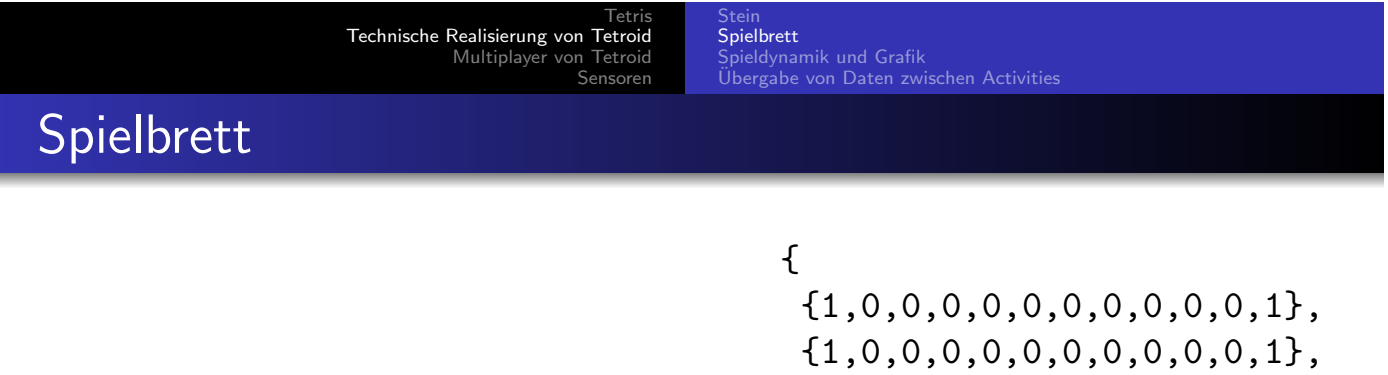

- Datentyp
	- Array of Array of int !
- **•** Operationen
	- Stein ins Brett legen
	- Zeilen Löschen
	- Kollisionsabfrage
	- **Game Over!**

<span id="page-2-0"></span> ${1,0,0,0,0,0,0,0,0,0,0,1}$  ${1,0,0,0,0,0,0,0,0,0,0,1}$ , {1,0,0,0,0,0,0,0,0,0,0,1}, {1,0,0,0,0,0,0,0,0,0,0,1},  ${1,0,0,0,0,0,0,0,0,0,0,1}$ , {1,0,0,0,0,0,0,0,0,0,0,1},  ${1,0,0,0,0,0,0,0,0,0,0,1}$ , {1,0,0,0,0,0,0,0,0,0,0,1},  ${1,0,0,0,0,0,0,0,0,0,0,1}$ , {1,0,0,0,0,0,0,0,0,0,0,1},  ${1,0,0,0,0,0,0,0,0,0,0,1}$ ,  ${1,0,0,0,0,0,0,0,0,0,0,1}$ ,  $\{1,1,1,1,1,1,1,1,1,1,1,1\}$ }

K ロ ▶ K 御 ▶ K 君 ▶ K 君 ▶ │ 君

5 / 41

 $OQ$ 

Stein nielhrett Spieldynamik und Grafik Übergabe von Daten zwischen Activities

### Spieldynamik und Grafik

- **Thread & Schleife vs. Timer** 
	- runOnUiThread();
- Views anpassen
	- (TextView)findViewById(R.id.MyTextView);
	- gewünschte funktionen aurfufen
	- fertig!
- **•** GridLayout & ImageView
	- Elemente lassen sich immer seperat auswählen
	- Fehlschlag! :(
- **•** FrameLayout & RectViews
	- **RectView extrends View**
	- beinhaltet ein ShapeDrawable
	- performance

Tetris Technische Realisierung von Tetroid Multiplayer von Tetroid Sensoren Stein Spielbrett Spieldynamik und Grafik<br>Übergabe von Daten zwischen Activities

メロトメ 御 トメミトメミト 一番

### Übergabe von Daten zwischen Activities

- **Daten werden über das Intent an eine andere Activity übergeben** 
	- mit der ,,putExtra"-Methode werden Daten in dem Intent gelagert
	- mit der ,,getExtras"-Methoden werden Daten vom Intent ausgelesen
- in Intents können nur Bestimmte Datentypen übergeben werden
- <span id="page-3-0"></span>java.io.Serializable vs. android.os.Parcelable

7 / 41

 $OQ$ 

Stein Spielbrett ieldynamik und Grafik Übergabe von Daten zwischen Activities

## Übergabe von Daten zwischen Activities

#### ,,alte" Activity

```
Intent meinIntent = new Intent(this, NeueActivity.class);
meinIntent.putExtra("meinString", "have you tried to turn
                                   it OFF and ON again?");
meinIntent.putExtra("meinInteger", 42);
startActivity(meinIntent);
```
#### ,,neue" Activity

```
Bundle meinBundle = getIntent().getExtras();
String meinString = (String)bundle.get("meinString");
int meinInteger = (int)bundle.get("meinInteger");
```
#### K ロ ▶ K @ ▶ K 할 ▶ K 할 ▶ ... 할  $PQQ$ 9 / 41

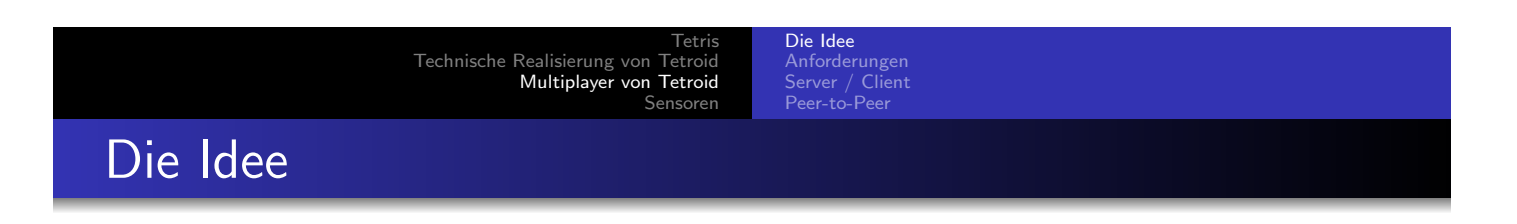

- [Zwei Spieler](#page-9-0) sollen gegeneinander spielen können
- jeder von seinem Gerät aus
- <span id="page-4-0"></span>Sichtbar auf dem Display
	- das eigene Spielfeld
	- das Spielfeld vom Gegner
	- nächster Stein
	- Punktzahl

# Anforderungen

### **Server**

- · Möglichst geringe Bedeutung (zwecks P2P)
- Übernimmt die Rolle des Vermittlers von Spielern

### **Client**

- · Möglichst Peer2Peer
- **•** Bluetooth/Internet
- **Hohe Performance**
- **•** Bedienbarkeit (Tasten/Sensoren)
- **Minimaler Traffic**

#### <span id="page-5-0"></span>メロト メタト メミト メミト 一毛  $2Q$ 11 / 41

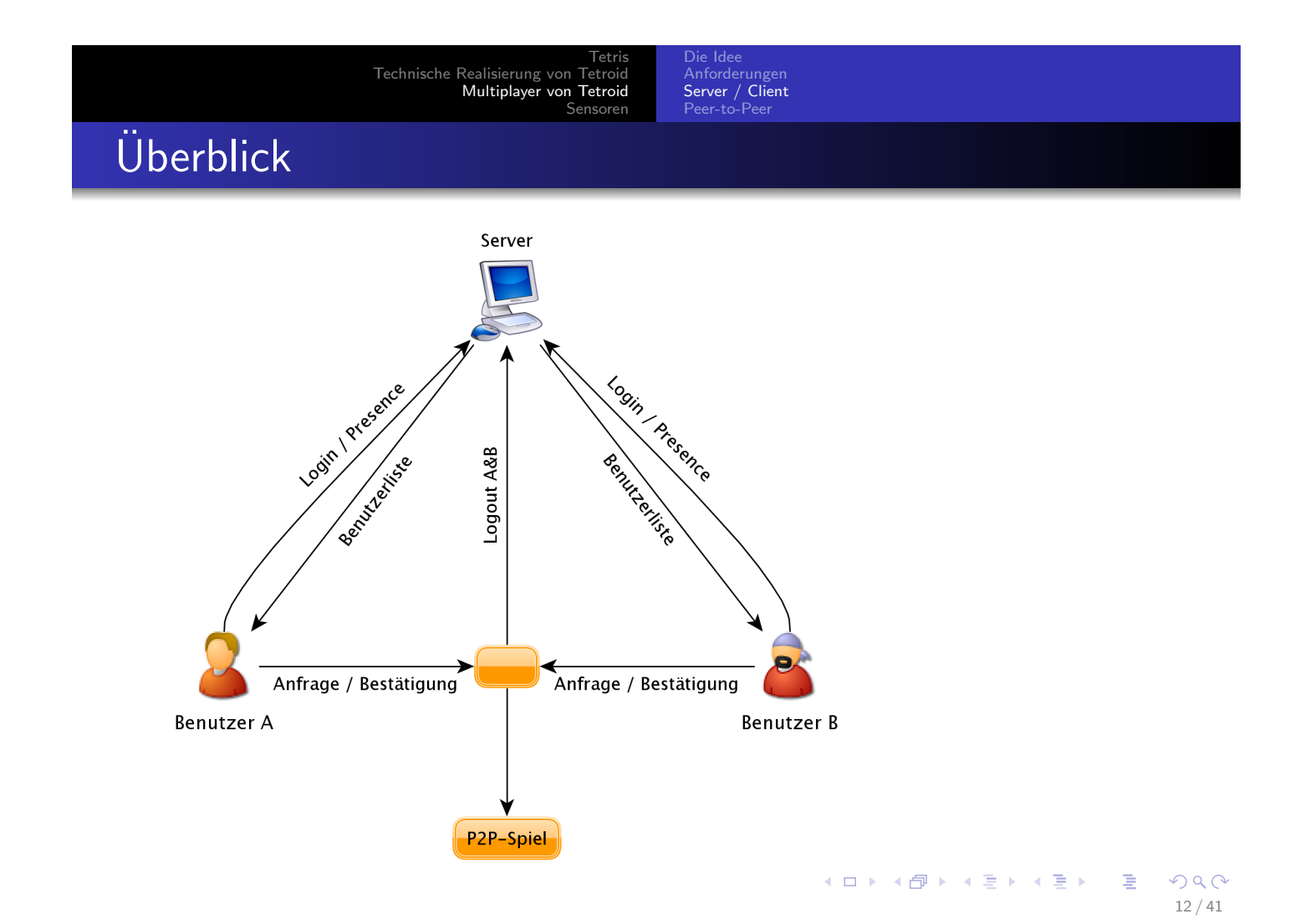

- Einfacher TCP Socket Listener
- Empfängt Nachrichten vom Client
	- **•** Login
	- **•** Logout
	- UserList
	- **•** Request
- Versendet Antworten an Client

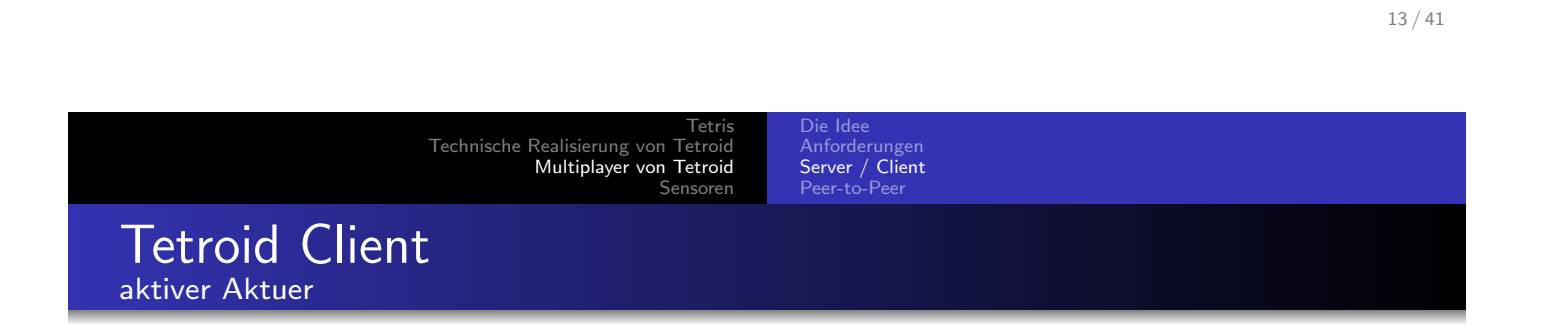

- **·** Spielmechanik
- **P2P Kommunikation**
- **•** Sensorsteuerung

**Kロト K個 K K ミト K ミト ニミー の R (V)** 

Internet:

# Tetroid Client

#### Bluetooth:

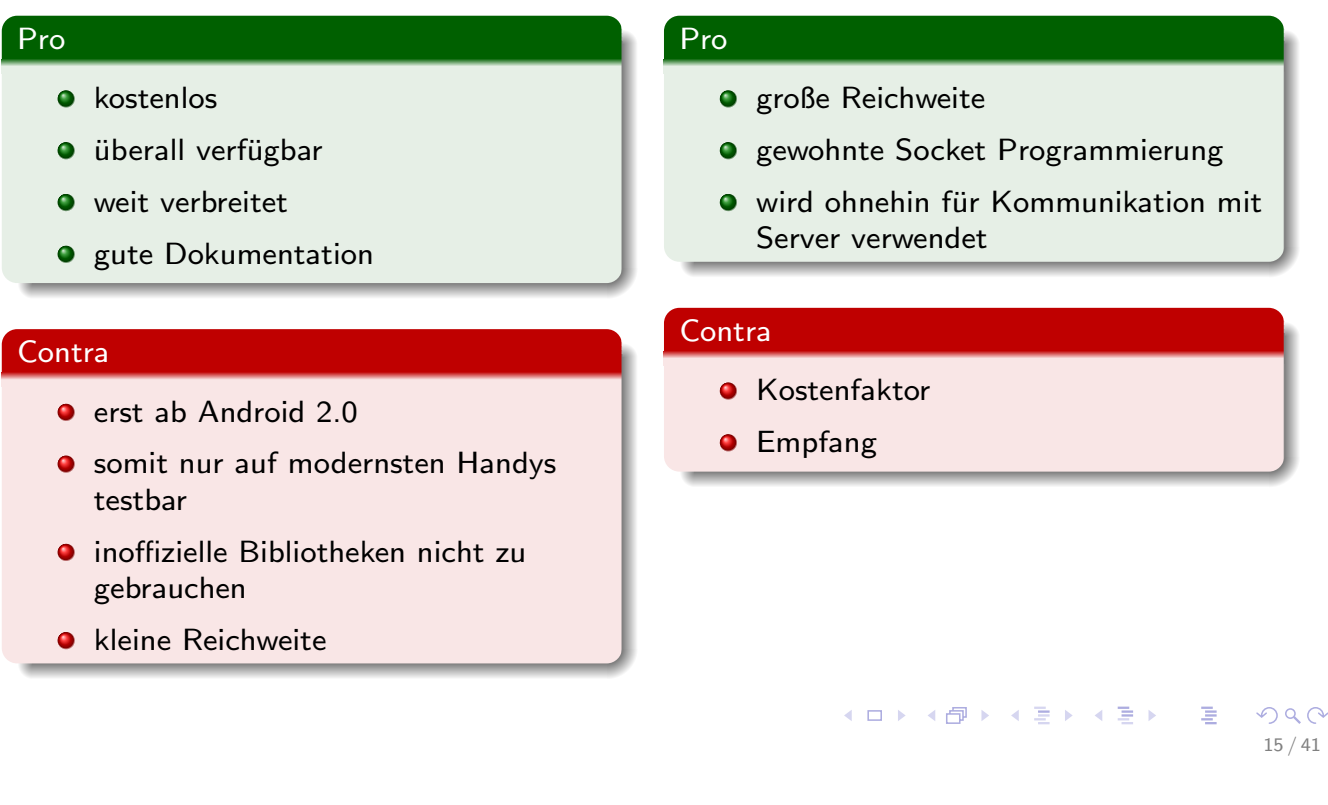

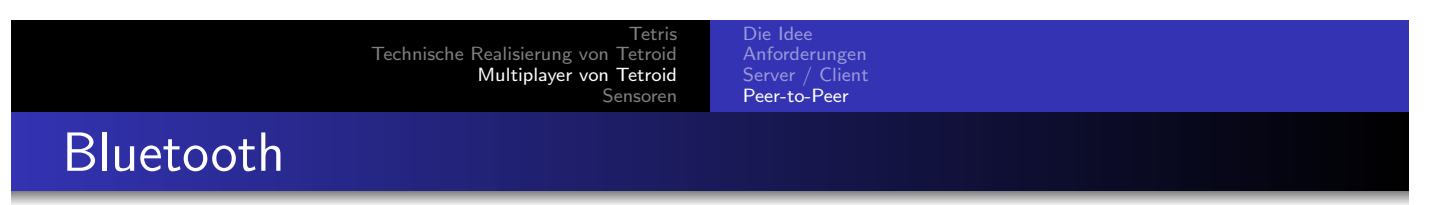

[Seit API Level 5](#page-9-0) [\(Android 2.0\) stehen uns 8 Kla](#page-7-0)ssen zur Verfügung:

BluetoothAdapter: repräsentiert das lokale BT Gerät BluetoothDevice: repräsentiert ein externes BT-Gerät BluetoothServerSocket: hört auf eingehende Verbindungen BluetoothSocket: initiiert eine Verbindung

<span id="page-7-0"></span>BluetoothClass: grundsätzliche Charakteristika von BT-Geräten

### Bluetooth

Um Bluetooth nutzen zu können, muss man die Berechtigungen in der Android-Manifest XML anpassen:

#### permission.BLUETOOTH

```
<manifest ...>
<uses-permission android:name=\android.permission.BLUETOOTH\ />
</manifest>
```
Möchte man einen DeviceScan durchführen, so braucht man ADMIN:

### permission.BLUETOOTH ADMIN <manifest ...> <uses-permission android:name=\android.permission.BLUETOOTH\_ADMIN\ /> </manifest>

K ロ ▶ K @ ▶ K 할 ▶ K 할 ▶ ... 할  $OQ$ 17 / 41

Tetris Technische Realisierung von Tetroid Multiplayer von Tetroid Sensoren

Anforderungen Server / Client Peer-to-Peer

### Bluetooth

#### Beispiel Programm zum Suchen & Anzeigen von BT-Geräten BluetoothAdapter mBluetoothAdapter = BluetoothAdapter.getDefaultAdapter(); [if \(!mBluetoothAdapt](#page-2-0)[er.isEnabled\(\)\) {](#page-5-0) [Intent enableBtI](#page-9-0)[ntent = new Intent\(BluetoothAdapte](#page-7-0)r.ACTION\_REQUEST\_ENABLE); startActivityForResult(enableBtIntent, REQUEST\_ENABLE\_BT); } private final BroadcastReceiver mReceiver = new BroadcastReceiver() { public void onReceive(Context context, Intent intent) { String action = intent.getAction(); if (BluetoothDevice.ACTION\_FOUND.equals(action)) { BluetoothDevice device = intent.getParcelableExtra( BluetoothDevice.EXTRA\_DEVICE); mArrayAdapter.add(device.getName() + "\n" + device.getAddress()); } } }; IntentFilter filter = new IntentFilter(BluetoothDevice.ACTION\_FOUND); registerReceiver(mReceiver, filter);

### Bluetooth ein Fazit

#### Vorteile

- **Wider Erwartungen** (theoretisch) sehr leicht zu handhaben
- **•** Top Dokumentation & Guides

#### **Nachteile**

- **·** Emulator unterstützt (noch) kein Bluetooth
- **•** Leider sind die genannten Funktionalitäten erst ab Android 2.0 so verfügbar.
- **·** Möchte man dennoch Bluetooth vor Version 2.0 nutzen, so muss man ggf. die inoffizielle Bluetooth API verwenden (http://code.google.com/p/androidbluetooth/)

**K ロ ▶ K 御 ▶ K 唐 ▶ K 唐 ▶ 『唐** 

19 / 41

 $OQ$ 

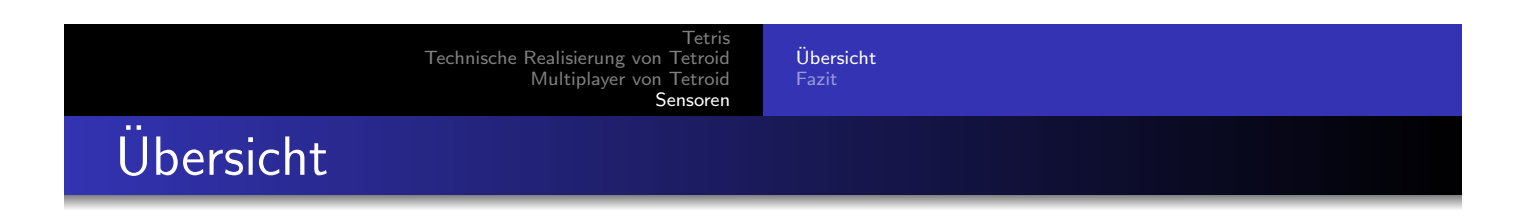

[Es](#page-2-0)[gibt](#page-2-0)[2](#page-2-0)[Klassen](#page-2-0)[, mit deren Hilfe man auf die A](#page-5-0)ndroid Sensoren bezug [nehmen](#page-9-0) [kann:](#page-9-0)

- **•** SensorManager
	- ist ein SystemService und verwaltet sämtliche dem Android bekannte Sensoren
- <span id="page-9-0"></span>**• SensorEventListener** 
	- sollte von einer Klasse implementiert werden, die bestimmte Sensorenereignisse verarbeiten soll

#### $Ü$ bersicht Fazit

# Ubersicht ¨

Tetroid bietet eine Sensorunterstützung zur Spielsteuerung an.

Es handelt sich um Beschleunigungssensoren entlang der X, Y und der Z Achse.

> K ロ ▶ K @ ▶ K 할 ▶ K 할 ▶ 《 할 ▶  $PQQ$ 21 / 41

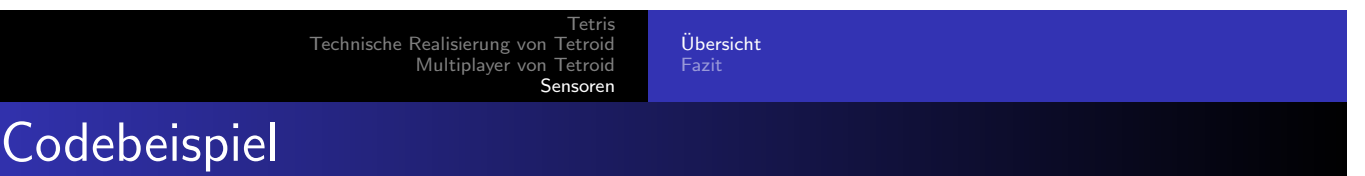

### Codebeispiel [Public](#page-1-0)[class](#page-1-0)[Tetr](#page-1-0)[oidSensor implements SensorEven](#page-9-0)tListener{ Public TetroidSensor(Activity a){ SensorManager sm = (SensorManager)a.getSystemService( Activity.SENSOR\_SERVICE); sm.registerListener(sm.getSensorList(Sensor.TYPE\_ACCELEROMETER)); } Public synchronized onSensorChanged(SensorEvent event){ // verarbeite event // wichtig! Verzögerung einbauen! } }

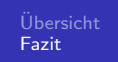

## Fazit

### Vorteile

- funktioniert gut und präzise
- o mit wenig Code erreicht man schnelle Ergebnisse

#### **Nachteile**

- o wenig Dokumentation
- **·** erfordert grundlegendes Verständnis von Listenern und Events

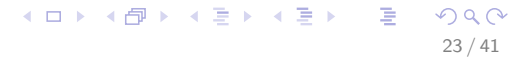

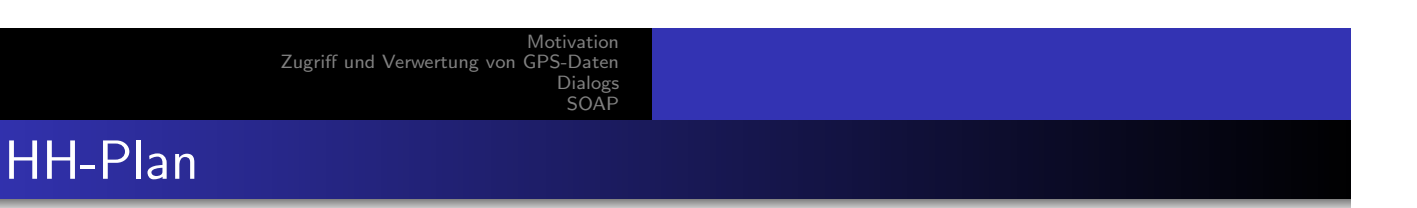

- <sup>5</sup> Motivation Anforderungen an das App
- <sup>6</sup> [Zugriff und Ve](#page-1-0)[rwertung von GPS-Daten](#page-9-0)
	- [Zugriff auf S](#page-9-0)ervices
	- Verwendete Klassen
	- **·** Lokalisierung

#### <sup>7</sup> [Dialogs](#page-12-0)

- [Was sind Dialogs](#page-13-0)
- **·** [Impl](#page-13-0)ementierung

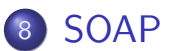

- [Ein](#page-14-0)satz
- [An](#page-15-0)frage
- Antwort
- <span id="page-11-0"></span>**o** Fazit

### Motivation

- Fahrplanauskunft für die öffentlichen Verkehrsmittel Hamburgs über das Android
- Warum nicht einfach mit geofox?
	- weniger Aufwand für den Benutzer
	- weniger Traffic (spart ggf. Kosten)
	- kürzere Wartezeit als über den Browser
- Android stellt eine gute Plattform dar

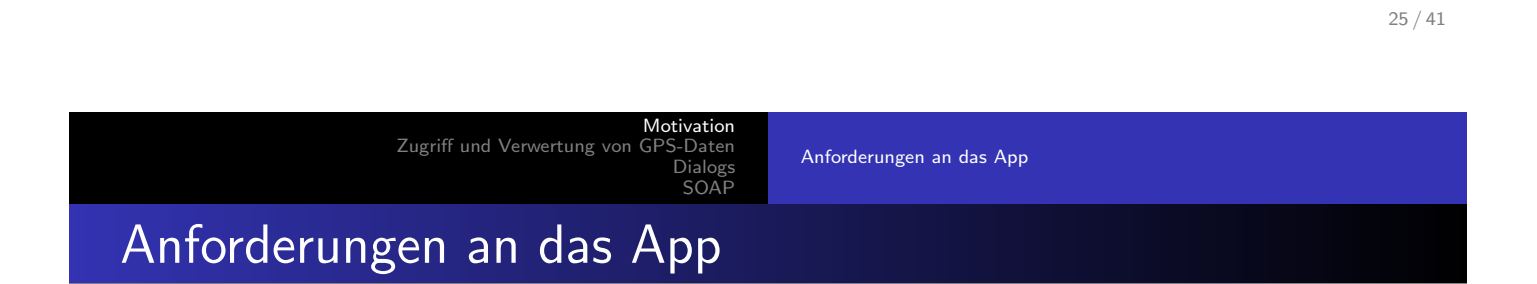

- Fahrplanauskunft
- **•** Bring me Home
- <span id="page-12-0"></span>GPS-Koodinaten auswertung

メロトメ 御 トメミトメミト 一番

 $PQQ$ 

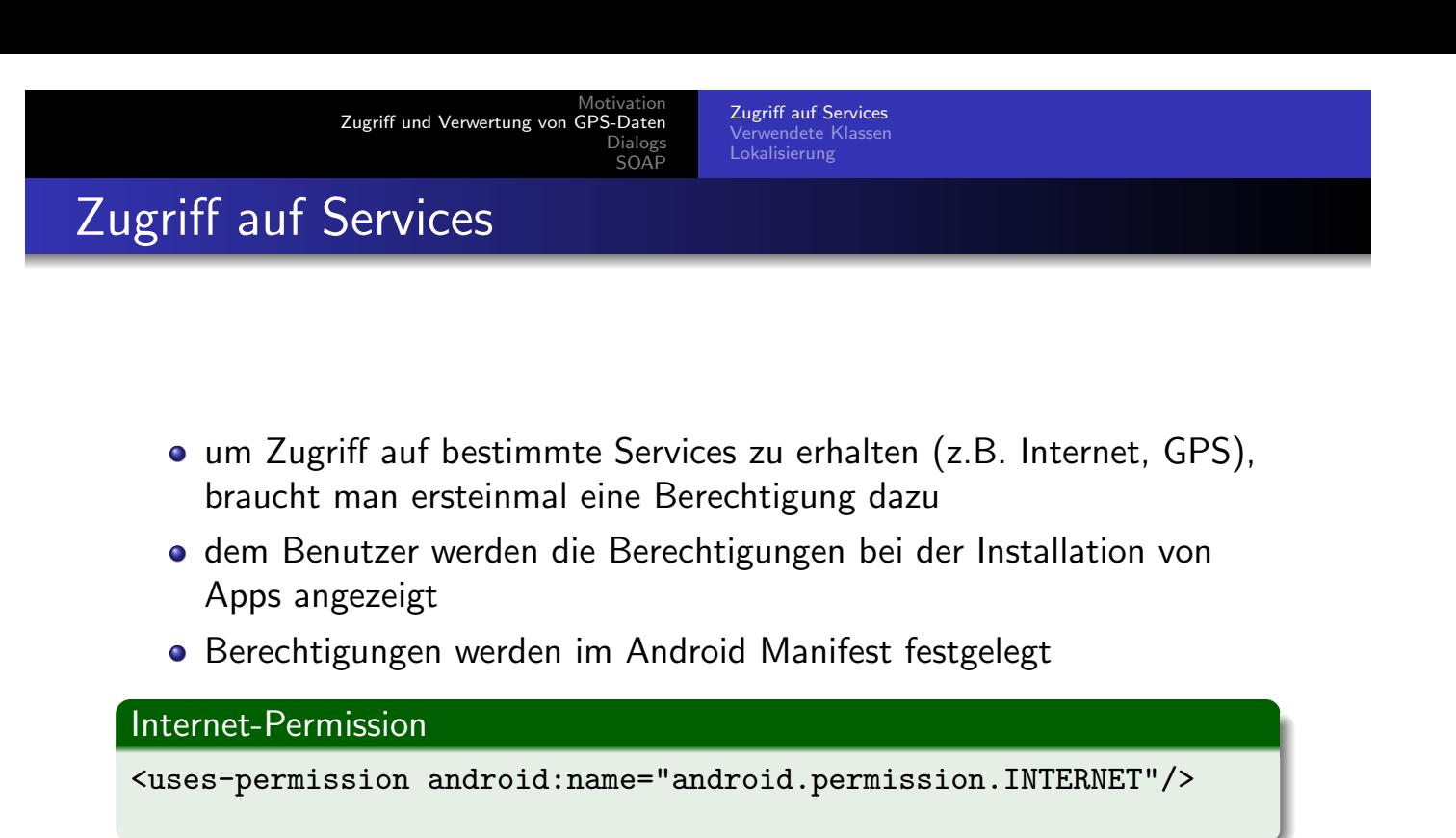

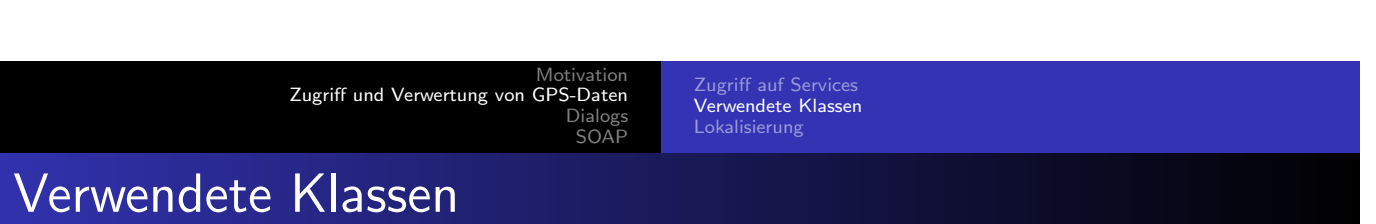

- android.location.Location
	- repräsentiert eine geographische Position
	- [es werde](#page-12-0)n u.a. Breiten- & Längengrad, Uhrzeit, Geschwindigkeit und [Genauigkeit gespeichert](#page-14-0)
- android.location.LocationManager
	- ist ein Systemservice, auf den man zugreifen kann
	- bietet eine Vielzahl von Methoden
- android.location.LocationListener
	- wird beim LocationManager angemeldet
	- ruft onLocationChanged auf, wenn sich die Geoposition verändert
- <span id="page-13-0"></span>android.location.Geocoder
	- · eine Klasse, die zum "geocoding" benutzt wird
	- als geocoding bezeichnet man den Prozess eine Adresse in eine geographische Position umzuwandeln.
	- reverse geocoding

27 / 41

 $OQ$ 

K ロ ▶ K @ ▶ K 할 ▶ K 할 ▶ 《 할 ▶

# android.location.Location

#### Initialisierung

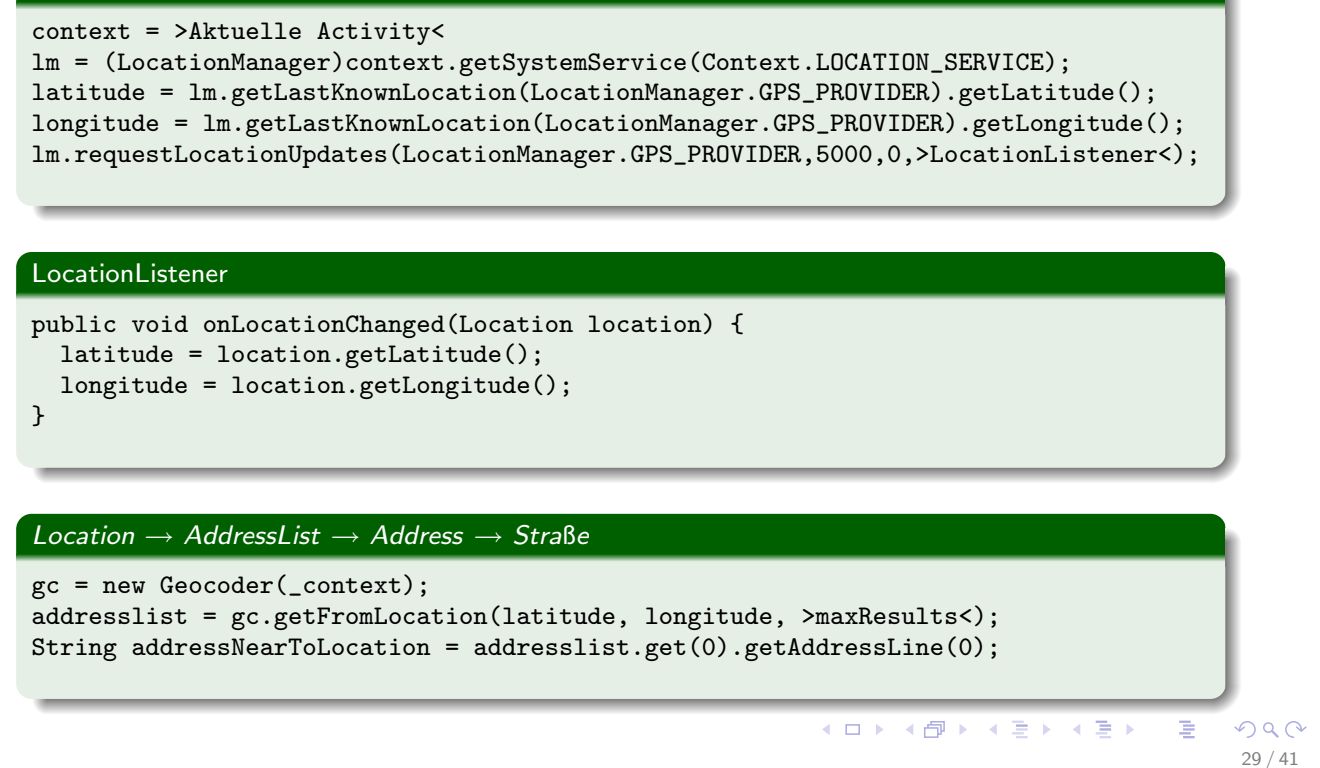

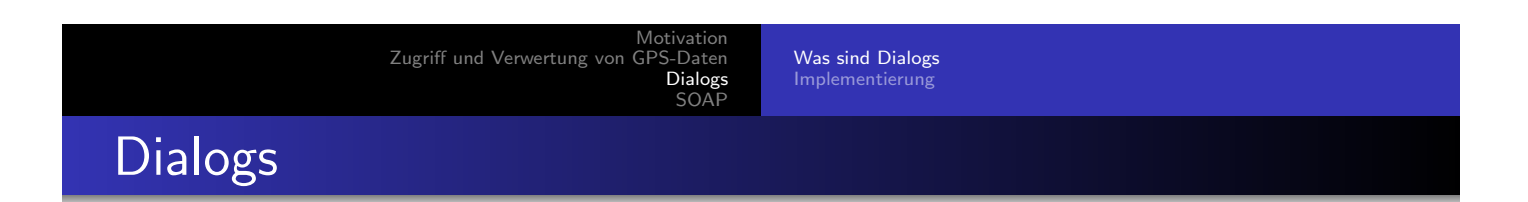

- [Dialogs bieten eine Art GUI, welche auf die](#page-13-0) Activity ,,gelegt" werden [kann](#page-16-0)
- können aufgerufen werden, ohne die aktuelle Activity zu beenden
- <span id="page-14-0"></span>eigenen sich z.B. um:
	- Fehlermeldungen/Warnungen/Nachrichten auszugeben
	- Ladebalken anzuzeigen
	- Anfragen an den Benutzer zu stellen
	- Auswahlmöglichkeiten auszugeben
	- alles was du programmieren kannst!

Motivation Zugriff und Verwertung von GPS-Daten Dialogs SOAF

Was sind Dialogs Implementierung

# Wie Dialogs erzeugt werden

### Aufruf aus der Activity

```
static final int MEIN_DIALOG_ID = 0;
protected Dialog onCreateDialog(int id) {
  Dialog dialog;
  switch(id) {
  case MEIN_DIALOG_ID:
    dialog = new Dialog(getApplicationContext());
    dialog.setContentView(R.layout.MeinDialogLayout);
    dialog.setTitle("Mein Dialog");
    // passe die Anzeige auf meinem Dialog an
    break;
  default:
    dialog = null;
  }
  return dialog;
}
public void zeigeMeinenDialog() {
  showDialog(MEIN_DIALOG_ID);
}
```
 $OQ$ 31 / 41

 $\Rightarrow$ 

**K ロ ▶ K 御 ▶ K 君 ▶ K 君 ▶** 

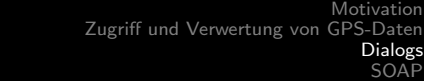

Was sind Dialogs Implementierung

### Wie Dialogs erzeugt werden

#### [Erzeugung eines PickTim](#page-12-0)eDialogs

```
int minutes = _datetime.getMinutes();
int hours = _datetime.getHours();
result = new TimePickerDialog(>context<, >OnTimeSetListener<, hours, minutes, true);
```
#### OnTimeSetListener

```
public void onTimeSet(TimePicker view, int hourOfDay, int minute) {
  >context<.setHours(hourOfDay);
  >context<.setMinutes(minute);
  >context<.updateTime();
}
```
■ Überall dort, wo der direkte Zugriff auf Datenbanken wenig sinnvoll ist

Einsatz Antwort Fazit

- Eliminiert Kompatibilitätsprobleme
- Sicherheitsaspekte

So kann der (partielle) Zugriff auf eine Datenbank ermöglicht werden, ohne dass dem Anwenderprogramm der direkte Zugang gestattet werden muss. Über die SOAP-Schnittstelle kann die Menge der ausführbaren Methoden reglementiert und definiert werden.

<span id="page-16-0"></span>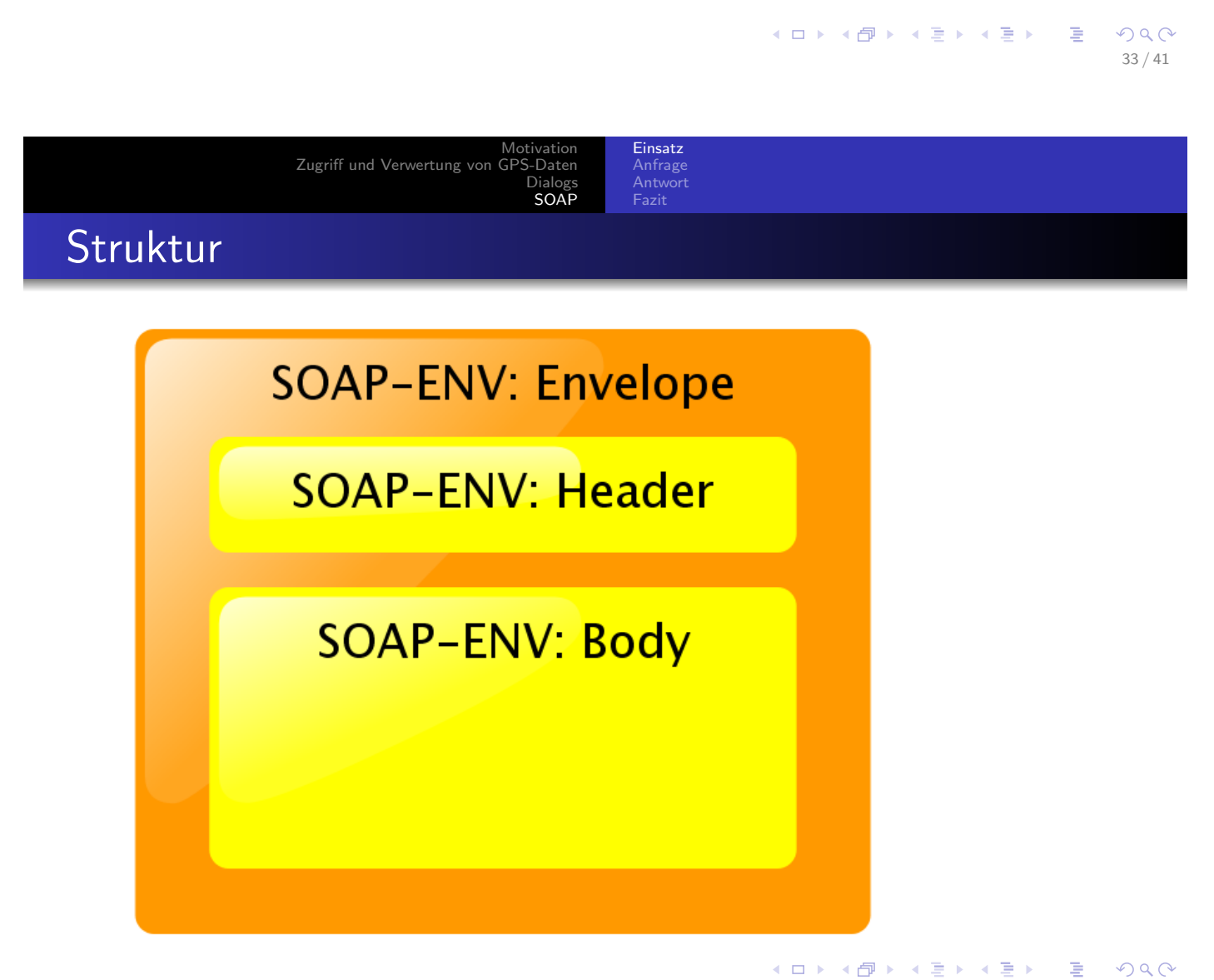

# Anfrage

#### SOAP-Anfrage

```
<?xml version="1.0"?>
<soap:Envelope
xmlns:soap="http://www.w3.org/2001/12/soap-envelope"
soap:encodingStyle="http://www.w3.org/2001/12/soap-encoding">
<soap:Body>
<m:GetPrice xmlns:m="http://www.w3schools.com/prices">
<m:Item>Apples</m:Item>
   </m:GetPrice>
</soap:Body>
</soap:Envelope>
```
Einsatz Anfrage Antwort Fazit

> メロト メタト メミト メミト 一毛 …  $2Q$ 35 / 41

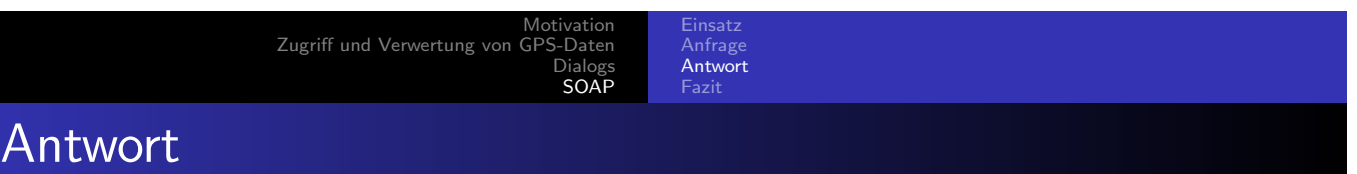

<span id="page-17-0"></span>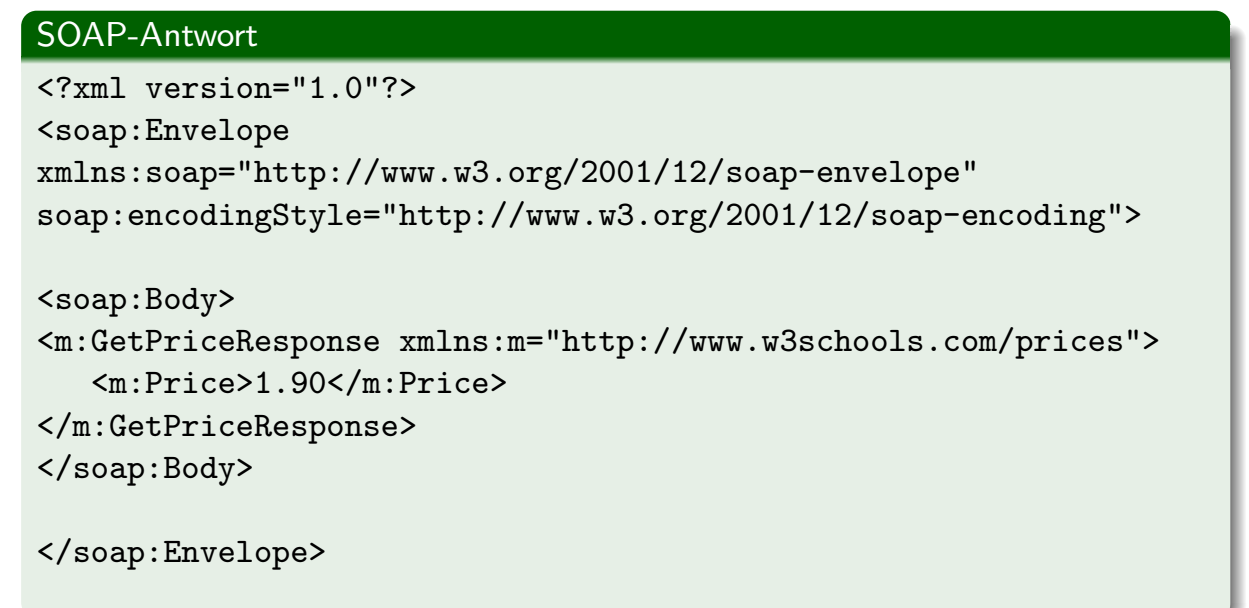

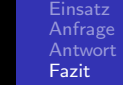

### Fazit

### Vorteile

- Universelles Nachrichtenformat
- **Sicherheit**
- Kontrolle über Daten
- Einfache Handhabung

#### Nachteile

- · Viel Overhead durch XML
- Zusätzlicher Programmieraufwand durch XML Parser

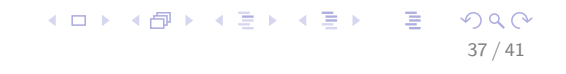

Abschließendes Subjektive Meinung zur Entwicklungsumgebung von Android Zusammenfasuung Fragen Quellenangabe eine subjektive Meinung

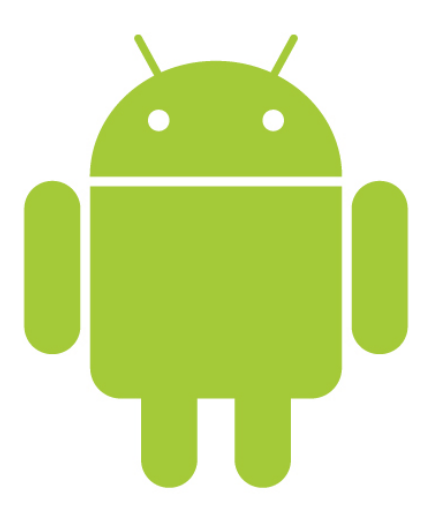

Was wir gelernt haben:

**e** eine Technische Realisierungsmöglichkeit von Tetris kennengelernt

Zusammenfasuung Fragen Quellenangabe

- wie man die Sensoren anspricht und was man zu beachten hat
- wie man auf den GPS-Service zugreift, was man dabei beachten muss und wie man diese Daten verwerten kann
- was Dialogs sind und wie / wozu man diese einsetzt

Abschließendes

• Grundlagen über SOAP-Services

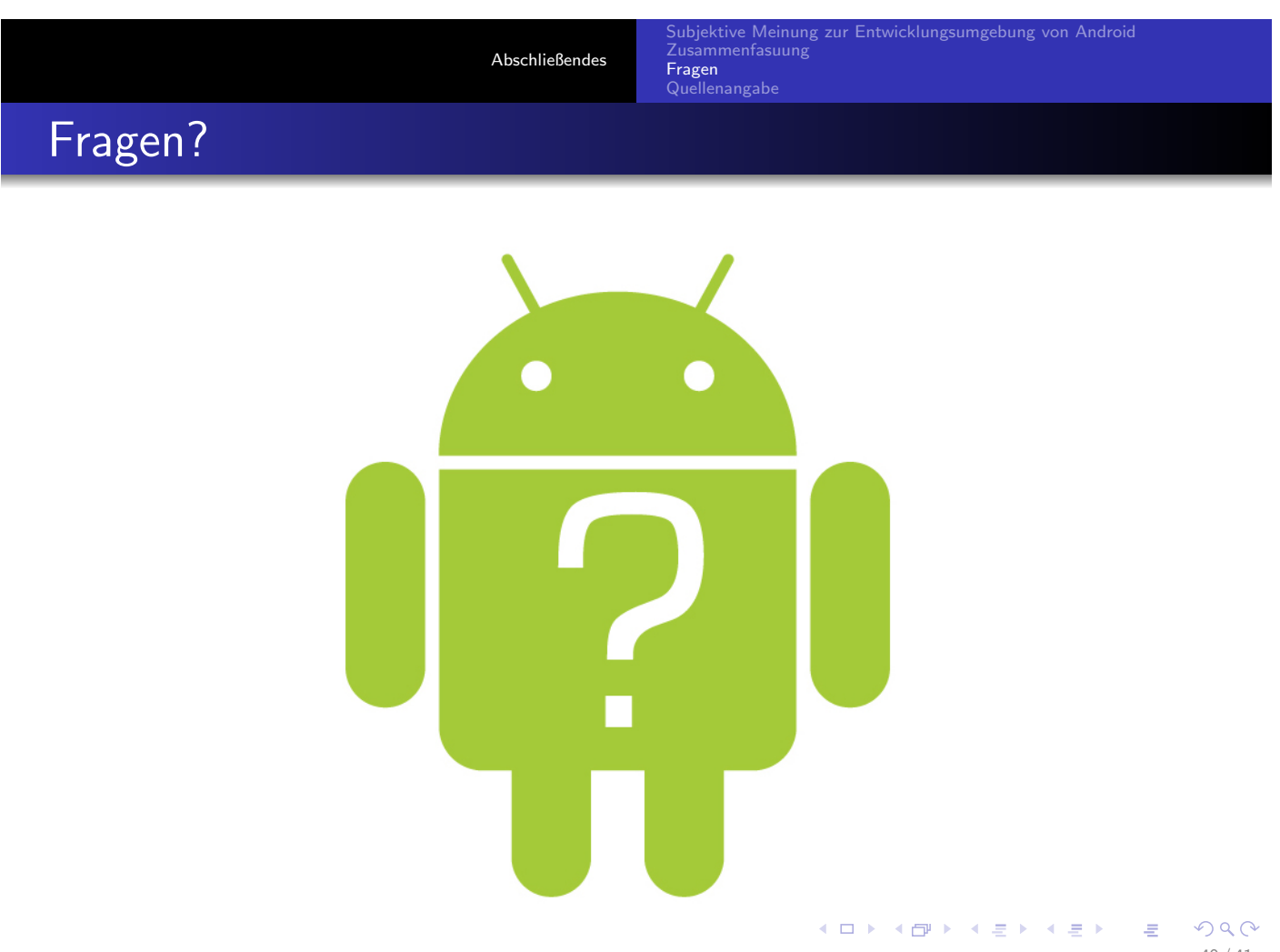

39 / 41

 $PQQ$ 

メロトメ団 トメをトメをトッを

# Quellenangabe

http://developer.android.com

K ロ ▶ K @ ▶ K 할 ▶ K 할 ▶ → 할 → 9 Q @ 41 / 41